# CME292: Advanced MATLAB for Scientific Computing

Homework #3

OOP, File Management, & System Interaction

Due: Thursday, October 16, 2014

#### Instructions

For this problem set, 1 problem out of 2 is required. You are free to choose the problem you complete.

Before completing problem set, please see HomeworkInstructions on Coursework for general homework instructions, grading policy, and number of required problems per problem set.

### Problem 1

In this problem, you are provided the completed polynomial.m class from Lecture 5. A brief outline overview of the code is shown below. Your task is to create a class piecewise\_polynomial.m that will generalize polynomial.m to piecewise polynomial. A script test\_poly.m has been provided to demonstrate use of the polynomial class.

```
classdef polynomial
   %POLYNOMIAL Class for handling polynomials and operations
    properties (GetAccess=public, SetAccess=private)
       coeffs=0;
        order =0;
    end
   methods
        function self = polynomial(arg1)
        function [poly] = uplus(poly1)
        function [poly3] = plus(poly1,poly2)
        function [poly] = uminus(poly1)
        function [poly3] = minus(poly1, poly2)function [poly] = mtimes(a, b)function [poly] = mpower(poly1,b)
        function [iseq] = eq(poly1,poly2)
        function [tf] = iszero(poly)
        function [poly1] = integrate(poly, const)function [poly1] = differentiate(poly)
```

```
function [y] = evaluate(poly, x)
        function ax = plot\_it(poly, x, pstr, ax)function [] = disp(poly)end
```
A piecewise polynomial is a sequence of polynomials defined on neighboring intervals. To make this more precise, consider the domain  $\Omega = [x_1, x_{N+1}] \subset \mathbb{R}$  (subset of the real number line) and define  $x_i \in \Omega$  for  $i = 2, \ldots, N$ . Then,  $\mathcal{I}_i = [x_i, x_{i+1}]$  for  $i = 1, \ldots, N$  defines a partition of the domain  $\Omega$ . In the remainder of this, the endpoints of these intervals  $(x_i)$  will be called knots. A piecewise polynomial  $p(x)$  over  $\Omega$  is defined as

$$
p(x) = \begin{cases} p_1(x) & \text{for } x \in [x_1, x_2] \\ p_2(x) & \text{for } x \in [x_2, x_3] \\ \vdots & \vdots \\ p_N(x) & \text{for } x \in [x_N, x_{N+1}] \end{cases} \tag{1}
$$

where  $p_i(x)$  is a polynomial. In this problem, your tasks are

- (1) Setup the class for piecewise\_polynomial.m
	- piecewise\_polynomial should have three properties
		- $-$  xi double array containing knots
		- $-$  npoly double scalar containing number of polynomials (= length(xi)-1)
		- polys polynomial array of length npoly
	- the constructor of piecewise polynomial should
		- accept zero, one or two argument
		- if zero arguments passed, create the *empty* piecewise polynomial (all properties set to  $\lceil \cdot \rceil$ )
		- if one argument passed of type
			- ∗ piecewise\_polynomial copy the properties of the input to the new object
			- ∗ double assume the argument is xi and set the properties accordingly (polys empty)
		- if two arguments passed
			- ∗ assume the first is a double containing the knots xi
			- ∗ assume the second is a polynomial array containing the polynomials of the piecewise polynomial
- (2) Implement the following methods, where  $p(x)$  and  $q(x)$  are piecewise polynomials
	- uplus:  $p(x) \mapsto +p(x)$
	- plus:  $p(x), q(x) \mapsto p(x) + q(x)$
	- uminus  $p(x) \mapsto -p(x)$
	- minus:  $p(x), q(x) \mapsto p(x) q(x)$
	- mtimes:  $p(x), q(x) \mapsto p(x)q(x)$
	- mpower:  $p(x), c \mapsto p(x)^c$ 
		- $c$  is a non-negative integer
	- eq:  $p(x), q(x) \mapsto \{0, 1\}$ 
		- return true if p and q are equal for all  $x \in \mathbb{R}$  (coefficients identical)

• iszero:  $p(x) \mapsto \{0, 1\}$ 

– return true if  $p(x) = 0$  (all coefficients are zero)

- integrate:  $p(x) \mapsto \int p(x)dx$
- differentiate:  $p(x) \mapsto \frac{dp}{dx}(x)$
- evaluate:  $p(x), \mathbf{v} \mapsto p(\mathbf{v})$

– should accept vector inputs evaluate  $p(x)$  at each entry and return the output as a vector

- plot\_it
	- plot  $p(x)$  over some specified
- Hint: You should not have to implement any polynomial routines yourself. Your class should store an array of polynomial objects which have all polynomial functionality required for this assignment implemented. Use the methods in the polynomial objects to perform polynomial operations. piecewise\_polynomial.m should really just be a wrapper for polynomial.m to implement the piecewise functionality.
- (3) Use piecewise\_polynomial.m to create the following piecewise polynomials over the domain  $\Omega$  =  $[-2, 2]$ . The code for this part of the problem should be in your driver (display output by not including semicolons ;).

$$
p_1(x) = \begin{cases} x^3 - 2x^2 & \text{for } x \in [-2, -1] \\ 0 & \text{for } x \in [-1, 1] \end{cases} \quad p_2(x) = \begin{cases} 0 & \text{for } x \in [-2, -1] \\ x & \text{for } x \in [-1, 1] \\ 0 & \text{for } x \in [1, 2] \end{cases} \quad p_3(x) = \begin{cases} 0 & \text{for } x \in [-2, 1] \\ x^2 - 3 & \text{for } x \in [1, 2] \end{cases}
$$
 (2)

- Compute and plot  $p_4(x) = p_1(x) + p_2(x) + p_3(x)$
- Compute and plot  $p_5(x) = p_1(x) p_2(x) p_3(x)$
- Compute and plot  $p_6(x) = p_4(x)p_6(x)$
- Compute and plot  $p_7(x) = p_2(x)^3$
- Compute and plot  $p_8(x) = \int p_4(x) dx$
- Compute and plot  $p_9(x) = \frac{dp_8}{dx}(x)$ 
	- Are  $p_4(x)$  and  $p_9(x)$  equal?

# Problem 2

In this problem, you will gain experience with reading/writing files and making system calls by extending the class dsg\_elem\_def seen in lecture. Before defining the tasks for this problem, some background material is necessary. A design element is one of many concepts from the field of shape parametrization, commonly used in shape optimization, for using control nodes to deform a surface. Namely, it allows one to parametrize the shape of a surface as a function of the control nodes. In the remainder, we use the following definitions

- design element nodes the nodes of the design element that will be used to deform the surface contained inside the design element (also known as control nodes)
- surface nodes the nodes comprising the surface (to be deformed using the control nodes)

We will use the SDESIGN software to convert displacement of the control nodes into displacement of the surface nodes. As the SDESIGN software is not open source, I have compiled SDESIGN on corn and given you the path to the executable (/srv/zfs01/user\_data/mzahr/sdesign.Linux.opt). Therefore, you must use corn for this assignment. You can call SDESIGN by

/srv/zfs01/user\\_data/mzahr/sdesign.Linux.opt input\_file.sdesign

where input\_file.sdesign is an SDESIGN input file (notice that this is a system call - therefore to call SDESIGN from MATLAB, use system). The input file will define the control nodes and link them to the surface (already done for you), as well as the *displacement* of each control node. The output of SDESIGN will be two files: input\_file.vmo and input\_file.der. The output file input\_file.vmo will contain the x, y, z displacement of each surface node (ignore input\_file.der for this problem) - the file will contain a few header lines, followed by  $n_{\text{surf}}$  rows (one for each surface node) of 3 columns each (for the x, y, z displacements).

In its present form, dsg\_elem\_def accepts an input file (SDESIGN format  $[1, 2, 3]$  $[1, 2, 3]$  $[1, 2, 3]$  $[1, 2, 3]$  $[1, 2, 3]$  - it is not necessary to understand the SDESIGN format for this problem) that defines a *design element* and contains the name of a file defining the points on some surface (in our case, this surface is an airfoil, see Figure [1\)](#page-5-4). dsg\_elem\_def plots the nodes of the design element (in red circles) and the surface (thick, blue line) as well as defines callback routines that allows one to move the design element nodes with the mouse (click on node, drag it to new location, and release) – try it. You will notice that moving the control nodes does not affect the surface. For this assignment, your task is to complete dsg\_elem\_def such that one can use the mouse to move the design element nodes and cause the surface to deform. All of the method that need to be implemented are already in dsg\_elem\_def (but some are empty). As usual, if you do not want to follow the structure of the starter code provided in dsg\_elem\_def, feel free to start from scratch.

The dsg\_elem\_def class has the following methods (some of which you need to complete)

- Hint: Comments are provided throughout starter code  $(dsg_{\text{element}}-def.m) be$  sure to read them.
- dsg\_elem\_def the constructor accepts a string sdesign\_template\_in that will contain the filename of a SEDESIGN template file (naca0012.sdesign in our case). This is called a *template* as it defines only the control node locations and the surface, but there are only placeholders for the control node displacements (this is necessary as the displacement of the control nodes are not known until the user starts moving them in the figure). These placeholders are named  $\langle s0\rangle$ ,  $\langle s1\rangle$ ,  $\langle s2\rangle$  and they must be replaced by the actual value of the design element node displacements (when they are known). Specifically,  $\langle$ s0> and  $\langle$ s1> must be replaced by the x, y displacement of the first control node,  $\langle$ s2> and <s3> must be replaced by the x, y displacement of the second control node, and so on.
- draw surface this should set the XData and YData of the surface handle (surfHan) to the appropriate values.
- select\_node sets the UserData property of the control node to true. Used to identify which node is being moved (callback).
	- This was completed for you.
- release\_button this is the callback routine to be executed when the mouse button is release. It currently only moves the control node that is currently selected (by a mouse button down). You need to extend this method such that it
	- writes the control node displacement to the SDESIGN input file (more on this in write\_sdesign below)
	- calls SDESIGN with the input file (system call)
	- reads the naca0012.vmo (filename stored in displace\_fname) that contains the displacement of the surface nodes (for this problem, we only care about the x, y displacements, i.e. first two columns)
	- draw the new surface location
- write\_sdesign needs to write the displacement of the control nodes to the SDESIGN file. The way that I recommend doing this is by looping through the SEDESIGN template file line-by-line, replacing the placeholders  $(\leq s)$ ,  $\leq s$ ,  $\ldots$ ) with their appropriate values (if they exist in a given line) – recall the placeholders should be replaced by the x or y *displacement* of a control node – and copying the modified line to the SDESIGN input file (sdesign\_iter).
- run\_sdesign make a system call to run SDESIGN (path to SDESIGN stored in sdesign\_exec) with the input file (stored in sdesign\_iter)
- get\_design\_element\_nodes reads the design element nodes from SDESIGN file
	- This was completed for you.
- get\_surfacenode\_file reads the name of the file containing the surface nodes from the SDESIGN file
	- This was completed for you.
- read\_surfacenodes reads the coordinates of the surface nodes (undeformed)
- read\_surfacenode\_disp reads the SDESIGN output file (naca0012. vmo stored in displace\_fname) to extract the displacement of the surface nodes

```
classdef dsg_elem_def < handle
    properties (SetAccess=private,GetAccess=public)
        figHan = []; % Figure handle
        axHan = []; % Axes handle
        ptHan = []; % Node handles
        surfHan = []; % Surface handle
        sdg_name = []; % Name of SDESIGN file
        sdg_nodes = []; % Design element nodes (control nodes)
        surf_nodes= []; % Location of surface nodes on airfoil
        sdg_nodes_disp=[]; % Displacement of design element nodes
    end
    properties (Hidden)
        sdesign_template = '';
        sdesign_exec = '/srv/zfs01/user\_data/mzahr/sdesign.Linux.opt';
        sdesign_iter = '';
        surfnodes_fname = '';
        displace_fname = ';
    end
    methods
         function [self] = dsg_elem_def(sdesign_template_in)
         function [] = draw\_surface(self, x, y)function [] = select_model(self, hobj, \neg)function [] = release_button(self,hobj,\neg)
         function [] = set_node_position(self,node_num,pos)
         function [] = write_sdesign(self)
         function [] = run_sdesign(self)
    end
    methods (Static=true)
        function [dsgnodes] = get_design_element_nodes(sdesign_file)
        function [surfnodes] = get_surfacenode_file(sdesign_file)
        function [nodes] = read_surfacenodes(fname)
```

```
function [disp] = read_surfacenode_disp(fname)
    end
end
```
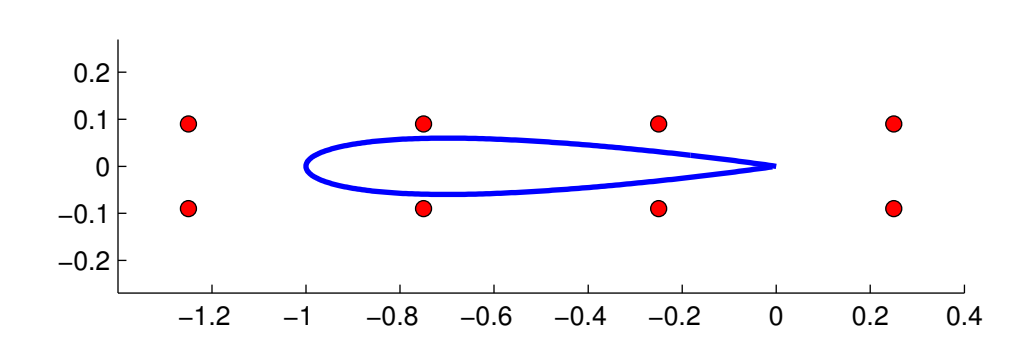

Figure 1: Airfoil surface and deformation control nodes

# References

- <span id="page-5-1"></span>[1] K. Maute and M. Raulli, "Fem—optimization module and sdesign user guides, 0.," 2006.
- <span id="page-5-2"></span>[2] K. Maute, M. Nikbay, and C. Farhat, "Sensitivity analysis and design optimization of three-dimensional nonlinear aeroelastic systems by the adjoint method," The International Journal for Numerical Methods in Engineering, vol. 56, pp. 911–933, 2003.
- <span id="page-5-3"></span>[3] K. Maute, M. Nikbay, and C. Farhat, "Coupled analytical sensitivity analysis and optimization of threedimensional nonlinear aeroelastic systems," AIAA Journal, vol. 39, pp. 2051–2061, 2001.